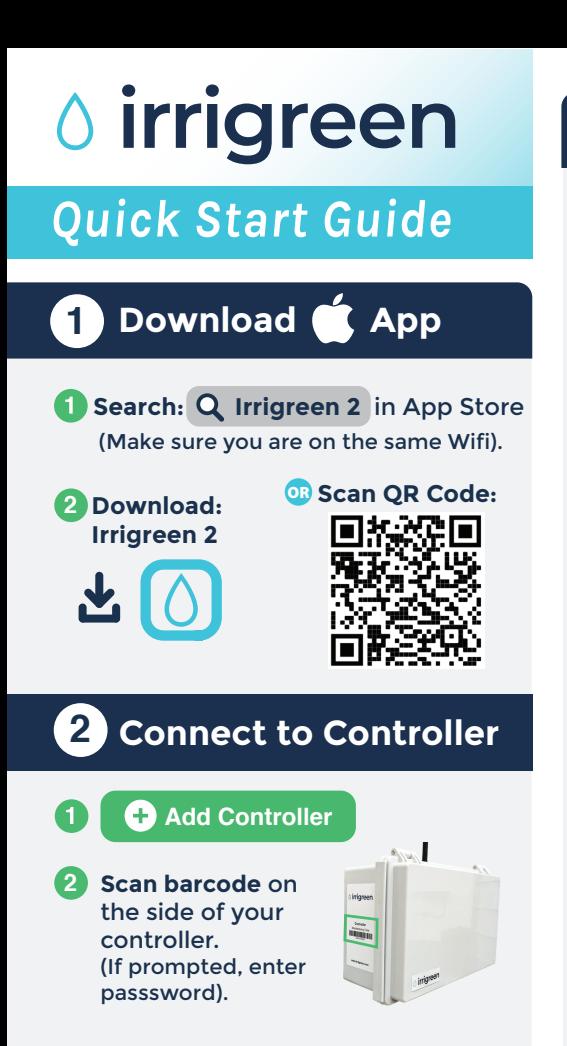

### **3 Check/Adjust Schedules**

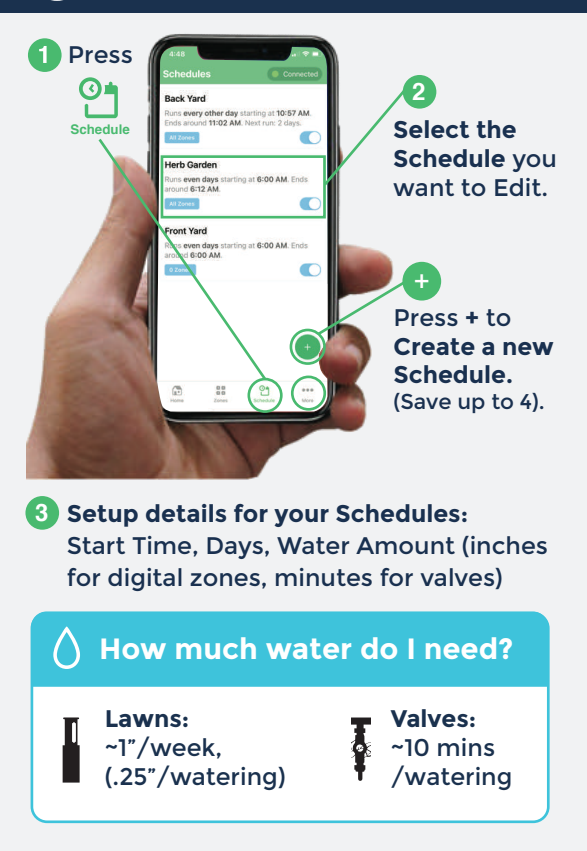

#### **Auto Water**

**Select**  $_{\text{More}}$  and turn on **Auto Water** which uses weather data to water the amount you need per week.

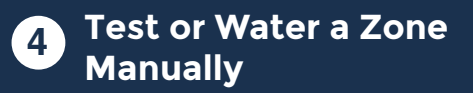

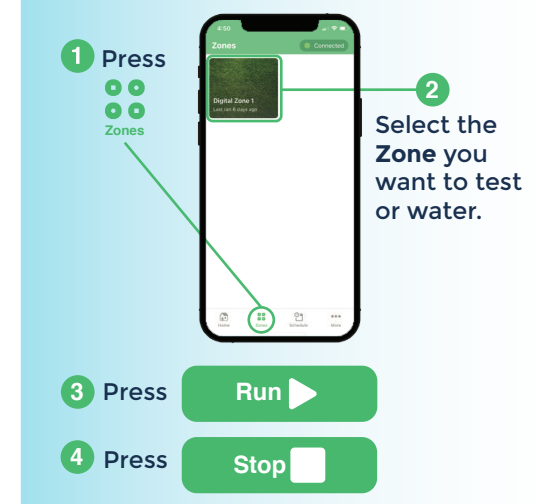

The sprinkler will water the number of inches set in your schedule.

## **5 Edit Watering Zone Shapes**

#### **Get to the Set Watering Zone Screen:**

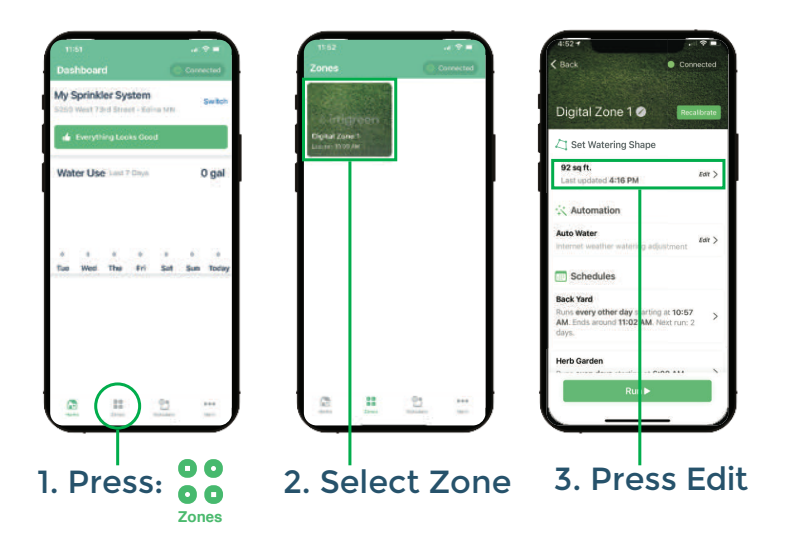

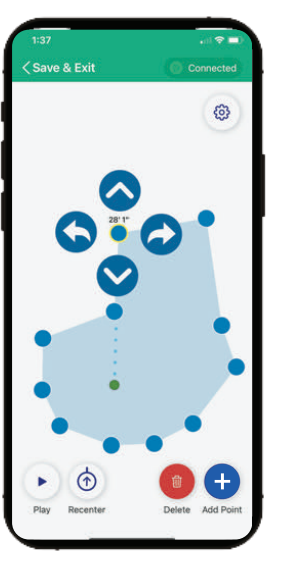

- Touch a point to change it. **3**
- Use  $\bigcirc$  arrows to increase/decrease the watering distance. **4**
- Use **O** arrows to 6 position a point and change watering shape.
- Press **O** to add a new 6) point. Drag to desired position and adjust.

This will start your sprinkler.

Follow the on-screen instructions for **2** setting up/editing your watering shape.

# **6 Having Trouble?**

**Contact Us:**  (612) 238-7575 service@irrigreen.com

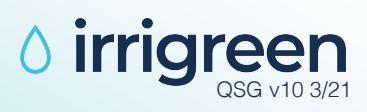